## Report on Artix7 CW305 NewAE

First Solution: Using ChipWhisperer Lubuntu 32-bit 25AUG2015

- 1. Verifying that the Virtual machine detect the CW305 (OK) Fig1.
- 2. I checked the file /etc/udev/rules.d/99-newae.rules (OK)
- 3. I did all the steps mentioned in this link <u>https://wiki.newae.com/Linux\_Driver\_Setup</u> Note: I know well that in Virtual machine I do not need to do these steps But I verified to be sure.
- 4. Git pull to the chipwhisperer by git pull (OK) Fig2.
- 5. Open python
- 6. Import : from chipwhisperer.capture.targets.CW305 import CW305
- 7. cw = CW305()
- 8. After that trying to set the vccint to 0.95 (NOT OK) Fig3.

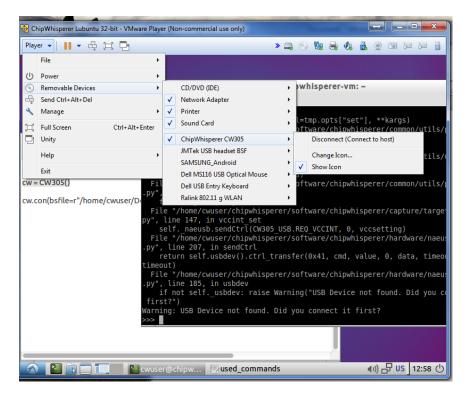

Figure 1: USB verification on virtual machine

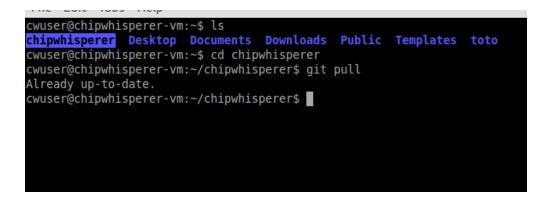

Figure 2: git pull to update chipwhisperer

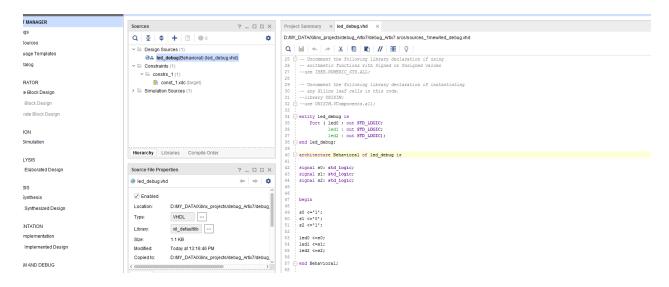

## Figure 4 project to debug vhdl source

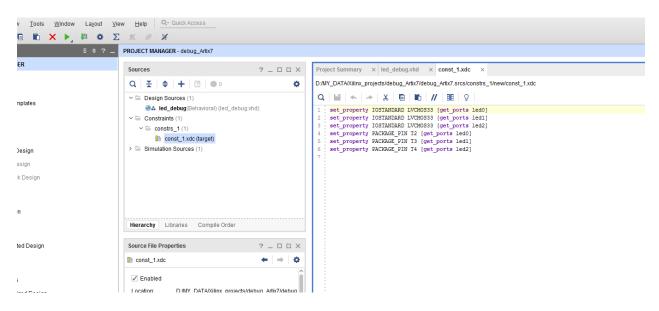

Figure 5 const\_1.xdc file